# Several 'pre-set' analyses can be performed across these buttons

Native dataset summary

SOD1 survival analysis

About

Survival checker

# Initial setup and analysis options

Click here to display the options for a custom analysis (see "Running analysis ... " slides)

Various settings can be adjusted in this section. Click the buttons to see more!

Covariates used in multivariate analysis are adjusted here. Associations between analysis groups and available covariates can be tested once analysis groups Welcome to the SOD1-ALS-Browser website. This tool allows analysis of trends in the clinical presentation of amyotrophic lateral sclerosis (ALS) across user-defined disease subgroups. It provides access to a large built-in dataset of people with and without mutations in SOD1.

Users are invited to apply these data, alone or with their own supplemental dataset, within the customisable analysis protocol available here. Several pre-defined analyses can be performed using the buttons below and user-defined analysis groups can be specified using individual SOD1 variants or by aggregating across multiple variants with the 'manually select or aggregate across groups' option. A non-SOD1 comparator group can be included in these analyses, along with any additional groups from the supplemental data.

Contributors

References

We emphasise that since the quantity of data varies greatly by variant, robust analysis may require aggregation across select subgroups. While we hope that this tool is useful research purposes, the results of analyses performed should not be interpreted as a reliable prognostic indicator for individuals living with or at risk of developing ALS.

|   | Define analysis strata:                                            | •                                                                  | •                                                                                                    |                                               | Provide supp              | lementary data                              |   |
|---|--------------------------------------------------------------------|--------------------------------------------------------------------|----------------------------------------------------------------------------------------------------|-----------------------------------------------|---------------------------|---------------------------------------------|---|
| * | Manually select or<br>aggregate across<br>groups                   | Compare ALS for people<br>with and without <i>SOD1</i><br>variants | Stratify SOD1<br>variants by<br>functional region                                                                                                    | Stratify SOD1<br>variants by<br>encoding exon | Import addition<br>Browse | al data in .csv format:<br>No file selected |   |
|   | Set optional param<br>Dataset filtering<br>Cox analysis configurat | neters (click to show opti<br>tion                                 | <ul> <li>Realign amino acid sequence of native datase<br/>(details in data formatting guide)</li> <li>Append '_user' flag to records from<br/>supplementary dataset (i.e. distinguish betwe<br/>supplementary and native datasets)</li> </ul> |                                               |                           |                                             |   |
|   | <u>Customise figures</u>                                           |                                                                    |                                                                                                    |                                               |                           | Data formatting guide                       | ] |

You can also select whether or not to use robust standard errors for Cox Proportional-Hazards models. Using robust standard errors ensures that variance estimates are accurate when the hazard ratio changes over time (achieved through bootstrapping)

## uence of native dataset ng guide) ecords from (i.e. distinguish between ive datasets) rmatting guide SOD1 se can be to the old a

**Tutorial** Tutorial slides, available here, give an overview of analysis within this tool.

### Save current analysis

The results of the most recent analysis can be downloaded here as a .html format report. The figures can also be downloaded as separate files with adjustable formatting and file type (default .pdf).

🕹 Save report 🕹 Save figures

### Adjust formatting for saved figures

Supplementary data can be included within analyses, and should be uploaded here. Instructions for formatting are provided on the site

SOD1 sequence numbering can be toggled between the old and new nomenclature (including or excluding methionine at the start of the sequence)

# Running analysis across individual variants

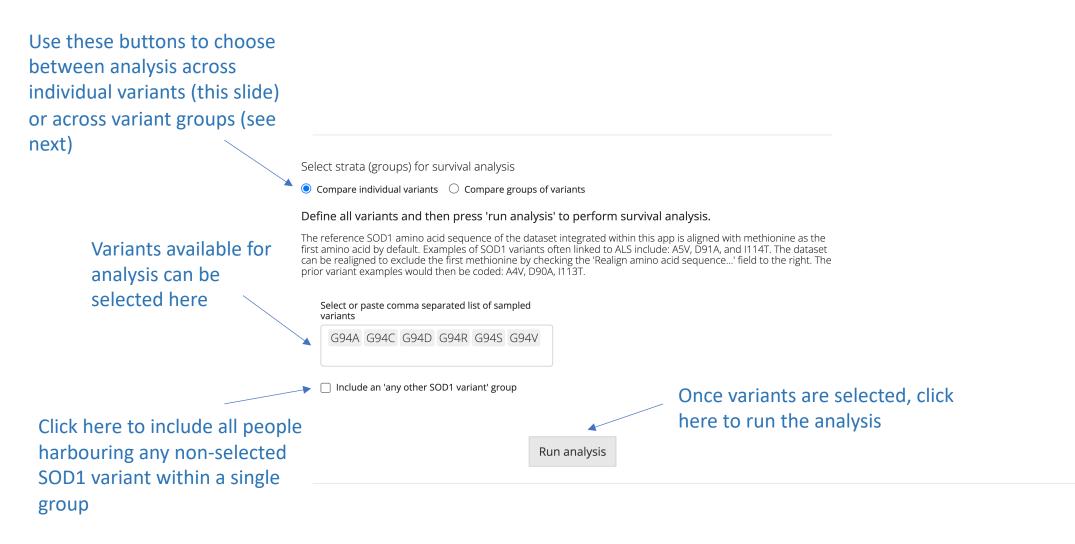

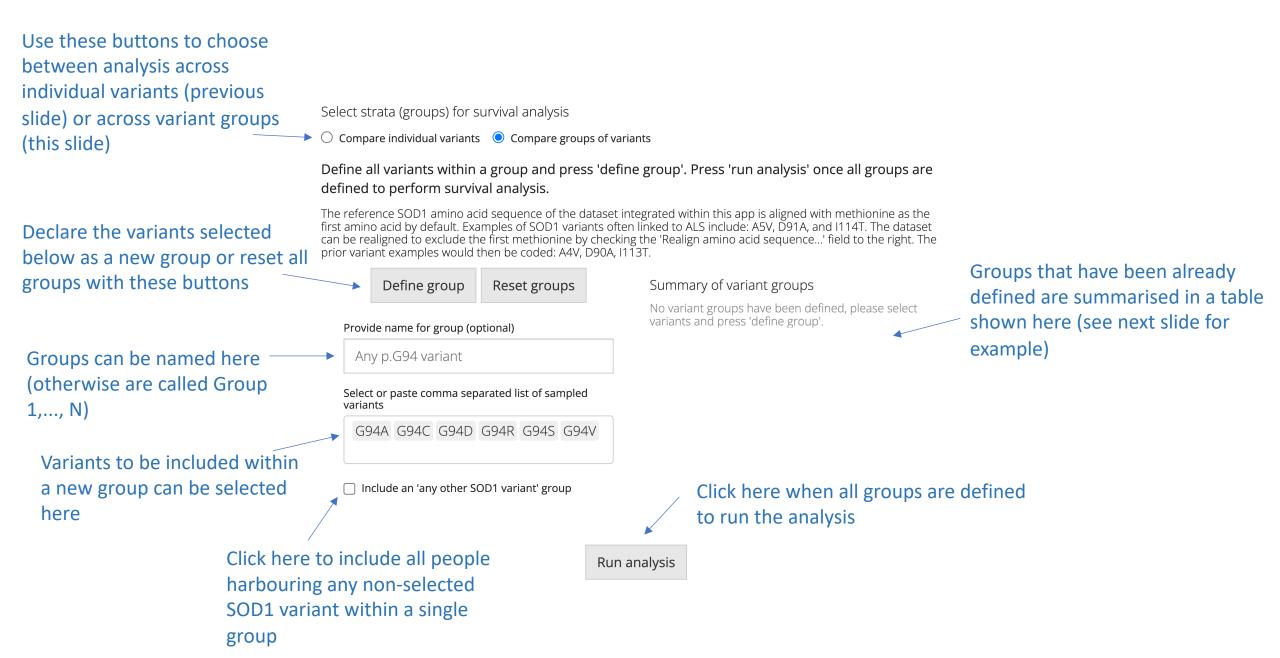

## Select strata (groups) for survival analysis

# Define all variants within a group and press 'define group'. Press 'run analysis' once all groups are defined to perform survival analysis.

The reference SOD1 amino acid sequence of the dataset integrated within this app is aligned with methionine as the first amino acid by default. Examples of SOD1 variants often linked to ALS include: A5V, D91A, and I114T. The dataset can be realigned to exclude the first methionine by checking the 'Realign amino acid sequence...' field to the right. The prior variant examples would then be coded: A4V, D90A, I113T.

|                                                 | Define group           | Reset groups            | Summary o    | f variant groups | These groups will be used for the                           |
|-------------------------------------------------|------------------------|-------------------------|--------------|------------------|-------------------------------------------------------------|
| Provide name for group (optional)<br>Enter name |                        |                         | p.G94/R/S/V  | G94R, G94S, G94V | subsequent analysis example                                 |
|                                                 |                        |                         | p.G94A       | G94A             |                                                             |
|                                                 |                        |                         | p.G94C       | G94C             |                                                             |
| Selec<br>varia                                  |                        | parated list of sampled | p.G94D       | G94D             | They will be compared<br>additionally to the 'OtherVariant' |
| V Ir                                            | nclude an 'any other S | OD1 variant' group      |              |                  | group                                                       |
|                                                 |                        |                         |              |                  |                                                             |
|                                                 |                        |                         | Run analysis |                  |                                                             |

# Example analysis: data summaries

Each row of this table shows descriptive statistics for one of the analysis groups (strata). See below the table for more details.

| Some quick comparisons                |                                     |          |
|---------------------------------------|-------------------------------------|----------|
| between the strata and                | <b>Overview o</b><br>'Estimated' va | f analys |
| covariates available for use in       | and 95% CI (<br>data.               |          |
| Cox Proportional-Hazards              |                                     |          |
| models can be displayed by            |                                     |          |
| clicking here (the comparisons        | Inferential sta                     | atistics |
| are shown in the tables/figures       |                                     |          |
| below)                                |                                     | Diag     |
| · · · · · · · · · · · · · · · · · · · |                                     |          |

| Strata       | Total<br>sample<br>size | Records<br>with age<br>of onset | Records with<br>disease<br>duration [N<br>censored] | Age of onset in years                                     |                            | Disease duration in months     |                                                                                  |                                            |                                     |                                |
|--------------|-------------------------|---------------------------------|-----------------------------------------------------|-----------------------------------------------------------|----------------------------|--------------------------------|----------------------------------------------------------------------------------|--------------------------------------------|-------------------------------------|--------------------------------|
|              |                         |                                 |                                                     | Quartiles (0%  <br>25%   median<br>(50%)   75%  <br>100%) | Mean<br>[SD /<br>SE]       | Median<br>estimate<br>[95% Cl] | Quartiles in people<br>not-censored (0%  <br>25%   median (50%)<br>  75%   100%) | Mean in<br>people not-<br>censored<br>[SD] | Restricted<br>mean<br>estimate [SE] | Median<br>estimate<br>[95% Cl] |
| OtherVariant | 1320                    | 1252                            | 1034 [248]                                          | 13   41   49   57<br>  85.52                              | 49.07<br>[12.65 /<br>0.36] | 49 [48, 50]                    | 1   12   22.62   66  <br>564.01                                                  | 50 [64.7]                                  | 88.43 [4.83]                        | 37.59 [30,<br>44]              |
| p.G94A       | 27                      | 27                              | 26 [1]                                              | 19   37   48   61<br>  78                                 | 48.7<br>[16.77 /<br>3.17]  | 48 [43, 61]                    | 12   16   22   32  <br>172                                                       | 33.44 [33.42]                              | 33.44 [6.55]                        | 22 [19, 32]                    |
| p.G94C       | 14                      | 14                              | 9 [4]                                               | 31   34.25   37.5<br>  44.88   65.98                      | 40.46<br>[9.4 /<br>2.42]   | 37.5 [35, 51]                  | 19.88   37.49   42.84<br>  49.18   235.4                                         | 76.96 [89.24]                              | 221.68 [86.97]                      | 235.4<br>[42.84, NA]           |
| p.G94D       | 15                      | 15                              | 14 [5]                                              | 17   40.5   51  <br>58.98   74                            | 49.73<br>[15.17 /<br>3.78] | 51 [45, 63]                    | 9   27.04   46  <br>74.88   94                                                   | 49.4 [30.13]                               | 55.56 [8.64]                        | 53 [31, NA]                    |
| p.G94R/S/V   | 7                       | 7                               | 3 [0]                                               | 30   35.5   39  <br>44   46                               | 39.14<br>[5.93 /<br>2.07]  | 39 [34, NA]                    | 22   38.5   55   131<br>  207                                                    | 94.67 [98.67]                              | 94.67 [46.51]                       | 55 [22, NA]                    |

**Overview of analysis strata.** Descriptive statistics are provided based on all raw data in age of onset analysis and people who are not censored in disease duration analysis. 'Estimated' values for median and mean are also shown based on the survival curve calculated by survfit, which takes into account any censoring in data. SE (standard error) and 95% CI (confidence intervals) pertain to estimated median/restricted means from the survival analysis. SD (standard deviation) and quartiles are associated with the raw data.

Show median and restricted mean estimates for analysis of subgroups within analysis strata

View association between analysis strata and available Cox model covariates

|                  | Test           | Statistic | P-value |
|------------------|----------------|-----------|---------|
| Diagnosis        | Fisher's exact | -         | 0.2289  |
| Family history   | Fisher's exact | -         | 0.1064  |
| Sex              | Fisher's exact | -         | 0.01    |
| Site of onset    | Fisher's exact | -         | 0.8561  |
| Region of origin | Fisher's exact | -         | 5e-04   |
| Age of onset     | ANOVA          | F = 2.64  | 0.0325  |

## Tests of difference between possible model covariates and strata of current survival analysis

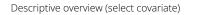

Site of onset Spinal Bulbar Mixed Respiratory 972 107 OtherVariant 8 8 p.G94A 25 1 0 0 8 0 0 p.G94C 0 p.G94D 15 0 0 0 p.G94R/S/V 0 0 0

If your analysis includes strata which aggregate across subgroups, you can inspect boxplots in this section to understand the extent to which the survival curves differ across these subgroups.

You can choose which variable to inspect from this menu

Crosstabulation with survival analysis strata

Example analysis: univariate results

Analyses using survival analysis methodologies are shown across 2 columns. Age of symptom onset on the left, and disease duration (from onset until death or censoring) on the right

Kaplan-Meier plots display the survival curve for each analysis group

A significant log-rank test \_\_\_\_ (p<0.5) suggests a difference in the median age of onset (or disease duration) across the analysis groups

> If testing 3+ strata, pairwise\_ log-rank tests can be viewed by clicking here

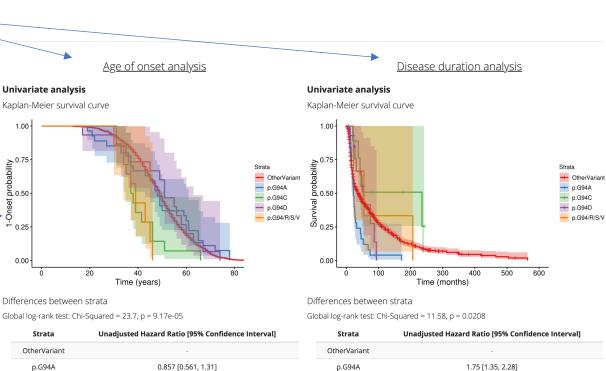

Unadjusted hazard ratio for age of onset in analysis strata relative to the reference group, within Cox Proportional Hazards model excluding covariates.

2.4 [1.21, 4.76]

0.891 [0.57, 1.39]

3.49 [2.27, 5.36]

Show pairwise log-rank results

#### Multivariate analysis

Cox proportional-hazards model

Model formula

p.G94C

p.G94D

p.G94/R/S/V

Surv(`Age of onset`) ~ strata + Sex

Select reference category for strata variable in Cox model

OtherVariant

Display advanced options for Cox model

Unadjusted hazard ratio for disease duration in analysis strata relative to the reference group, within Cox Proportional Hazards model excluding covariates.

0.446 [0.197, 1.01]

0.89 [0.589, 1.35]

0.85 [0.415, 1.74]

#### Show pairwise log-rank results

### Multivariate analysis

p.G94C

p.G94D

p.G94/R/S/V

Cox proportional-hazards model Model formula

Surv(`Disease duration`, status) ~ strata + Sex + `Age of

Select reference category for strata variable in Cox model

OtherVariant

Display advanced options for Cox model

Here are the hazard ratios
from a Cox ProportionalHazards model including no
covariates (relative to the
reference group – which has
no estimate shown)

Summaries of multivariate analyses, Cox Proportional-Hazards models, are next provided for analyses of age of onset (left) and disease duration (right)

Example analysis: multivariate results (Cox Proportional-Hazards models)

You can select the reference group to use in the analyses here. The analysis will re-run which takes a few seconds

Multivariate analysis

Cox proportional-hazards model Model formula

Surv(`Age of onset`) ~ strata + Sex

Select reference category for strata variable in Cox model

OtherVariant

Display advanced options for Cox model

Model summary Coefficients

contains a table

summarising all

visualising hazard ratios

Raw output

The 'model summary' tab contains general statistics about the fit of the model and returns the test of the proportional-hazards assumption

The 'coefficients' tab This tab prints summaries directly from the R output for log-rank and Cox variables in the analysis, **Proportional-Hazards analysis** along with a forest plot

### **Multivariate analysis**

Cox proportional-hazards model Model formula

Surv(`Disease duration`, status) ~ strata + Sex + `Age of

Select reference category for strata variable in Cox model

OtherVariant

Display advanced options for Cox model

Model summary Coefficients

Raw output

The 'advanced' options allow you to specify models with timedependent coefficients or to limit the timeinterval to consider in the survival analysis (e.g. only 12 months from symptom onset). More details on these options are within.